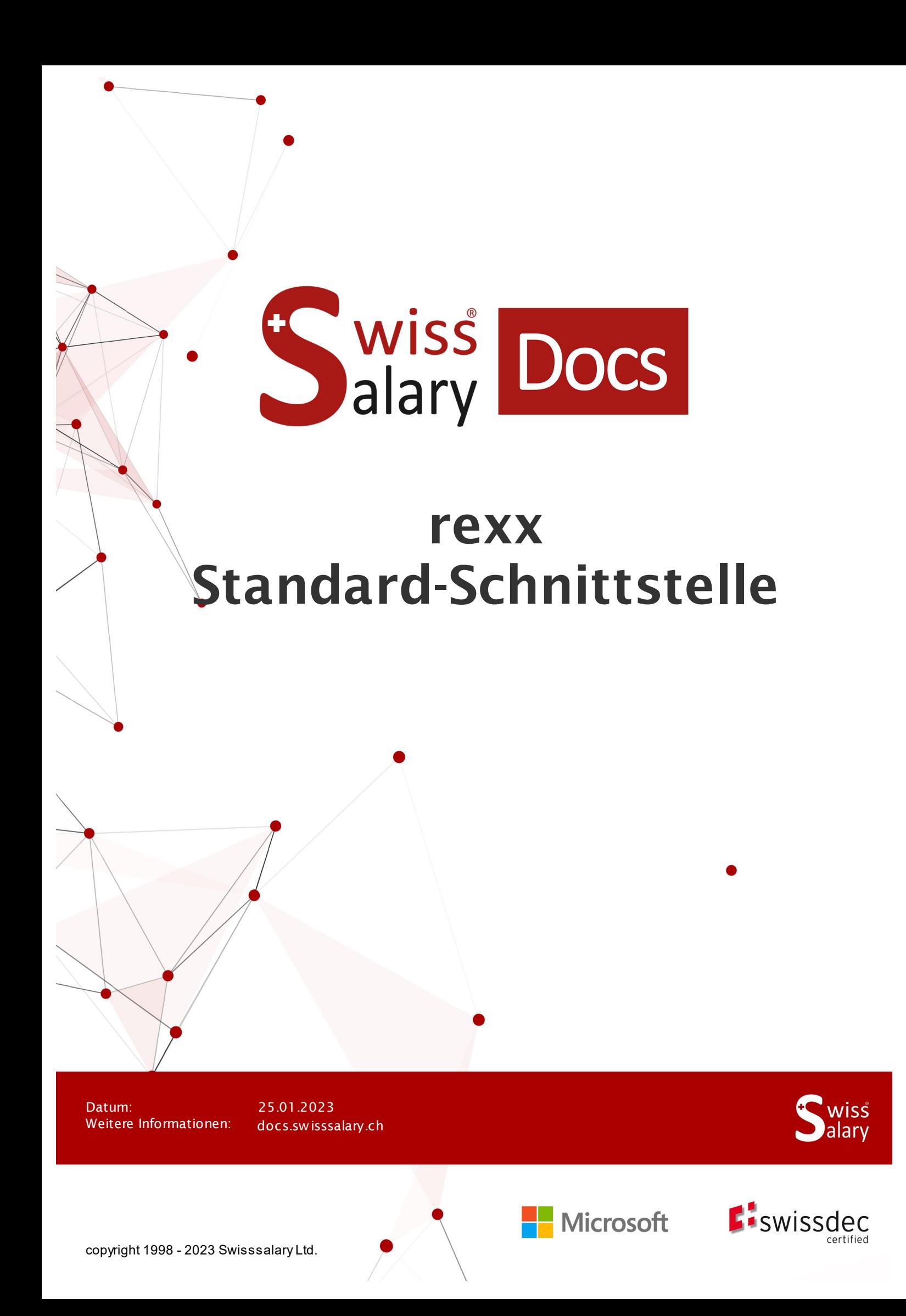

# **Rechtliche Hinweise**

SwissSalary Ltd. behält sich alle Rechte aus diesem Dokument vor.

Keinerlei Teile dieses Werks dürfen in jeglicher Form oder auf jegliche Weise vervielfältigt werden – sei es grafisch, elektronisch oder mechanisch, einschliesslich durch Kopieren, Aufzeichnen, Mitschneiden oder mit Hilfe von Informationsspeicherungs- und Datenabfragesystemen – ohne dass die schriftliche Genehmigung von SwissSalary Ltd. vorliegt.

SwissSalary Ltd. behält in vollem Umfang sämtliche ihr zustehenden Immaterialgüterrechte, insbesondere alle Patent-, Design-, Urheber-, Namens- und Firmenrechte sowie die Rechte an ihrem Know-how.

Obwohl bei der Erstellung dieses Dokuments jegliche Vorsichtsmassnahmen ergriffen wurden, übernimmt SwissSalary Ltd. keine Haftung für Fehler, Auslassungen oder Schäden die aus der Nutzung der in diesem Dokument enthaltenen Informationen oder aus der Nutzung der Programme und des Quellcodes entstehen. Keinesfalls haftet SwissSalary Ltd. für jegliche Gewinnausfälle oder andere kommerzielle Schäden, die direkt oder indirekt durch dieses Dokument verursacht oder mutmasslich verursacht wurden.

#### **copyright 1998 - 2023 Swisssalary Ltd.**

Änderungsdatum: 25.01.2023

**Impressum**

SwissSalary AG (SwissSalary Ltd.) Bernstrasse 28 CH-3322 Urtenen-Schönbühl **Schweiz** 

[support@swisssalary.ch](mailto:support@swisssalary.ch) [swisssalary.ch](https://swisssalary.ch/) Tel.: +41 (0)31 950 07 77

#### **Social Media**

**[Twitter](https://twitter.com/swisssalary) [Xing](https://www.xing.com/companies/swisssalaryltd.) [LinkedIn](https://www.linkedin.com/company/3851531) [Instagram](https://www.instagram.com/swisssalary.ltd/)** [Facebook](https://www.facebook.com/swisssalary.ch) [Youtube](https://www.youtube.com/channel/UCuKQoCXAYg5ImInBh602zFA)

**Zertifizierung**

**[Swissdec](https://www.swissdec.ch/de/zertifizierte-software-hersteller/)** 

# **Index**

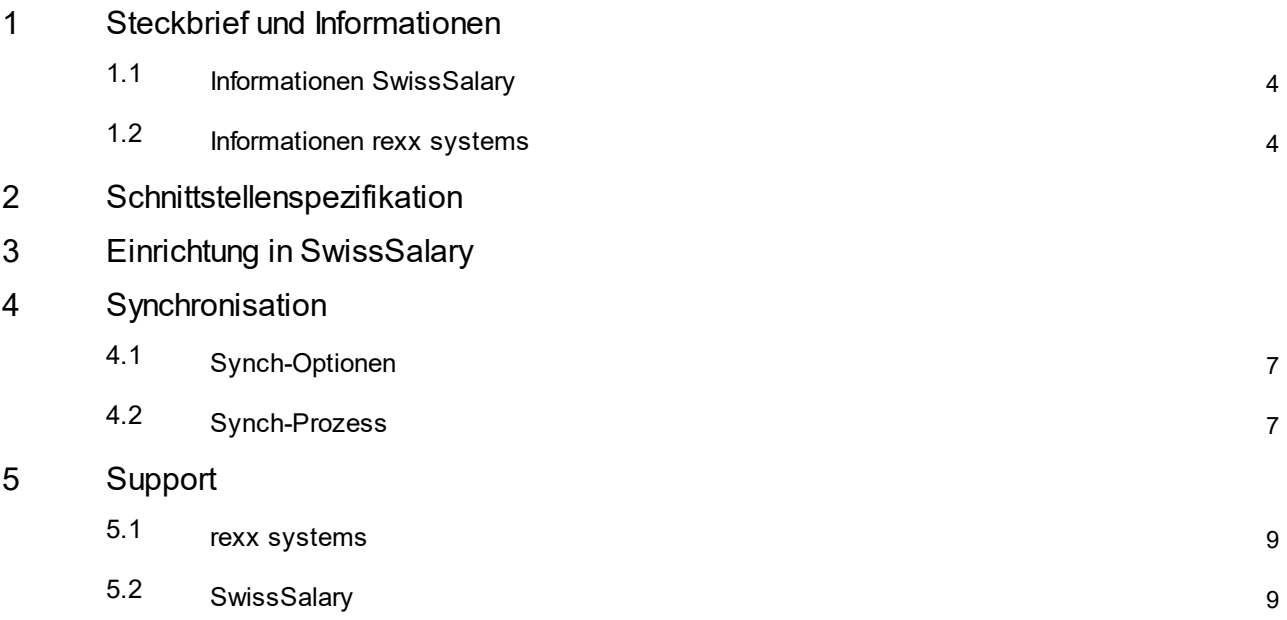

# <span id="page-3-0"></span>**1 Steckbrief und Informationen**

### **1.1 Informationen SwissSalary**

- ·SwissSalary bietet sowohl eine Import- wie auch eine Export-Schnittstelle zu rexx systems an.
- ·Die Nutzung der Schnittstellen bedingt die Lizenzierung von SwissSalary (SaaS-Cloud) **Plus**.
- ·Die Zugriffsberechtigung durch rexx systems muss vorhanden sein\*).

Mit der Anbindung an rexx systems werden einerseits definierte Mitarbeiterdaten (als führendes System) aus rexx in SwissSalary importiert und andererseits Mitarbeiterdaten mit Stammdatenhoheit in SwissSalary nach rexx exportiert.

\*) Für die Zugriffsberechtigung, wenden Sie sich an Ihren rexx Ansprechpartner.

### <span id="page-3-1"></span>**1.2 Informationen rexx systems**

Informationen zu rexx systems finden Sie unter: rexx systems – Platform for success – Talent [Management,](https://www.rexx-systems.com/) Human Resources, E-Recruiting (rexx[systems.com\)](https://www.rexx-systems.com/)

# <span id="page-4-0"></span>**2 Schnittstellenspezifikation**

- · Die Daten werden via SmartPort synchronisiert (verschlüsselte WEB-Übertragung).
- · Für den Austausch stehen standardmässig alle SmartPort-kompatiblen Felder zur Verfügung (Felder aus der Personalkarte).

**Ausgeschlossen**: Versicherungsdaten, Kinderdaten

# <span id="page-5-0"></span>**3 Einrichtung in SwissSalary**

Folgende Einrichtungen müssen vorhanden sein bzw. noch vorgenommen werden: Lohnstammdaten -> Zugehörig -> Rexx Schnittstelle Einrichtung (evt. noch einblenden)

### **Abschnitt Allgemein**

· Automatische Synchronisation

Wird dieses Feld aktiviert, wird ein Aufgabenwarteschlangenposten erstellt, der periodisch im Hintergrund die Daten zwischen rexx und SwissSalary synchronisiert.

· Herkunftscode

Der Code mit dem Mitarbeiterdaten, die von rexx importiert werden gekennzeichnet werden sollen. Hier kann ein beliebiger 10 Zeichen langer Text eingegeben werden (Empfehlung: "REXX").

· Abrechnungskreis Filter

Bei Bedarf Filter setzen: Damit werden nur diejenigen Mitarbeitenden synchronisiert, welche dem entsprechenden Abrechnungskreis zugewiesen sind.

· Austrittsgrundfilter

Bei Bedarf Filter setzen: Damit werden nur diejenigen Mitarbeitenden synchronisiert, bei welchen der entsprechende Austrittsgrund gesetzt wurde.

· Autorisierung

Hier werden die Informationen zur Anmeldung am Webservice von rexx hinterlegt (Bearer Token -> wird von rexx zur Verfügung gestellt).

· Letzte Synchronisation Datum/Zeit Datum der letzten Synchronisation

### **Abschnitt Importieren**

· Download Url

URL, über welche Mitarbeiter-Änderungen bei einer Synchronisation in SwissSalary heruntergeladen werden (Daten aus der Datenhoheit von rexx). -> URL wird von rexx zur Verfügung gestellt

### **Abschnitt Exportieren**

· Upload Url

URL, über welche Mitarbeiter-Änderungen bei einer Synchronisation an rexx gesendet werden (Daten aus der Datenhoheit von SwissSalary).

-> URL wird von rexx zur Verfügung gestellt

# <span id="page-6-0"></span>**4 Synchronisation**

### **4.1 Synch-Optionen**

Die Mitarbeiterdaten können manuell oder automatisch zwischen rexx und SwissSalary synchronisiert werden.

Bei jeder Synchronisation werden nur diejenigen Mitarbeiterdaten gesendet, welche seit der letzten Synchronisation verändert wurden.

### **Automatische Synchronisation**

Lohnstammdaten -> Rexx Schnittstelle Einrichtung -> Abschnitt: Allgemein -> Automatische Synchronisation *aktivieren*

#### **Manuelle Synchronisation**

Lohnstammdaten -> Rexx Schnittstelle Einrichtung -> Menupunkt: Mitarbeitersynchronisieren

#### **Letzte Synchronisation Datum/Zeit zurücksetzen**

Falls notwendig, kann das Datum zurückgesetzt werden, um bei der nächsten Synchronisation erneut alle Mitarbeiterdaten seit diesem Datum zu exportieren.

Lohnstammdaten -> Rexx Schnittstelle Einrichtung -> Menupunkt: Letzte Synchronisation Datum/Zeit zurücksetzen

### <span id="page-6-1"></span>**4.2 Synch-Prozess**

### **Überprüfung Einrichtung**

1. Falls inkorrekt -> Anzeige der falsch eingerichteten Felder und Abbruch der Synchronisation

### **Import der Mitarbeiter-Änderungen aus rexx**

- 1. Import aller Änderungen als SmartPort-Changes
- 2. Verarbeiten aller SmartPort-Changes:
	- I. Ein SmartPort-Change wird akzeptiert, wenn der Mitarbeiter:
		- a) ...innerhalb des "Austrittgrundfilters" ist und
		- b) ...innerhalb des "Abrechnungskreisfilters" ist und
		- c) ...noch nicht ausgetreten ist.
	- II. Wird eine der vorangehenden Bedingungen nicht erfüllt -> wird der SmartPort-Change abgelehnt

### **Export der Mitarbeiter-Änderungen aus SwissSalary**

- 1. Sammeln der Mitarbeiter-Änderungen von Mitarbeitern, welche...
	- I. ...innerhalb des "Austrittsgrundfilters" sind und
	- II. ...innerhalb des "Abrechnungskreisfilters" ist und
	- III. ...noch nicht ausgetreten sind und
	- IV. ...das Datum aus "Letzte Synchronisation Datum/Zeit" grösser oder gleich diesem Datum ist
- 2. Folgende Tabellen und Felder werden exportiert:
	- I. Mitarbeiter
		- a) Mitarbeiternr. ("No")
		- b) Firma E-Mail ("EmailBusiness")
- c) Telefon Geschäft ("PhoneBusiness")
- d) Mobiltelefon Geschäft ("MobileBusiness")
- e) Dienstjahr ("YearsEmployed")
- f) Firma E-Mail oder wenn Firma E-Mail leer Private E-Mail als "Username"
- II. Statistik Zuordnungen jedes Mitarbeiters:
	- a) Statistik als XML-Element"
	- b) Gruppe ("Value")
	- c) Bemerkung ("Comment")
- 3. Senden der gesammelten Mitarbeiter-Änderungen an rexx

# <span id="page-8-0"></span>**5 Support**

### **5.1 rexx systems**

Bei Fragen rund um rexx systems, wenden Sie sich bitte direkt an: Kontakt | rexx systems [\(rexx-systems.com\)](https://www.rexx-systems.com/kontakt/)

### <span id="page-8-1"></span>**5.2 SwissSalary**

Treten bei der Einrichtung der Schnittstelle Fragen auf, hilft der SwissSalary Support gerne weiter: Support [SwissSalary](https://swisssalary.ch/produkte/support)